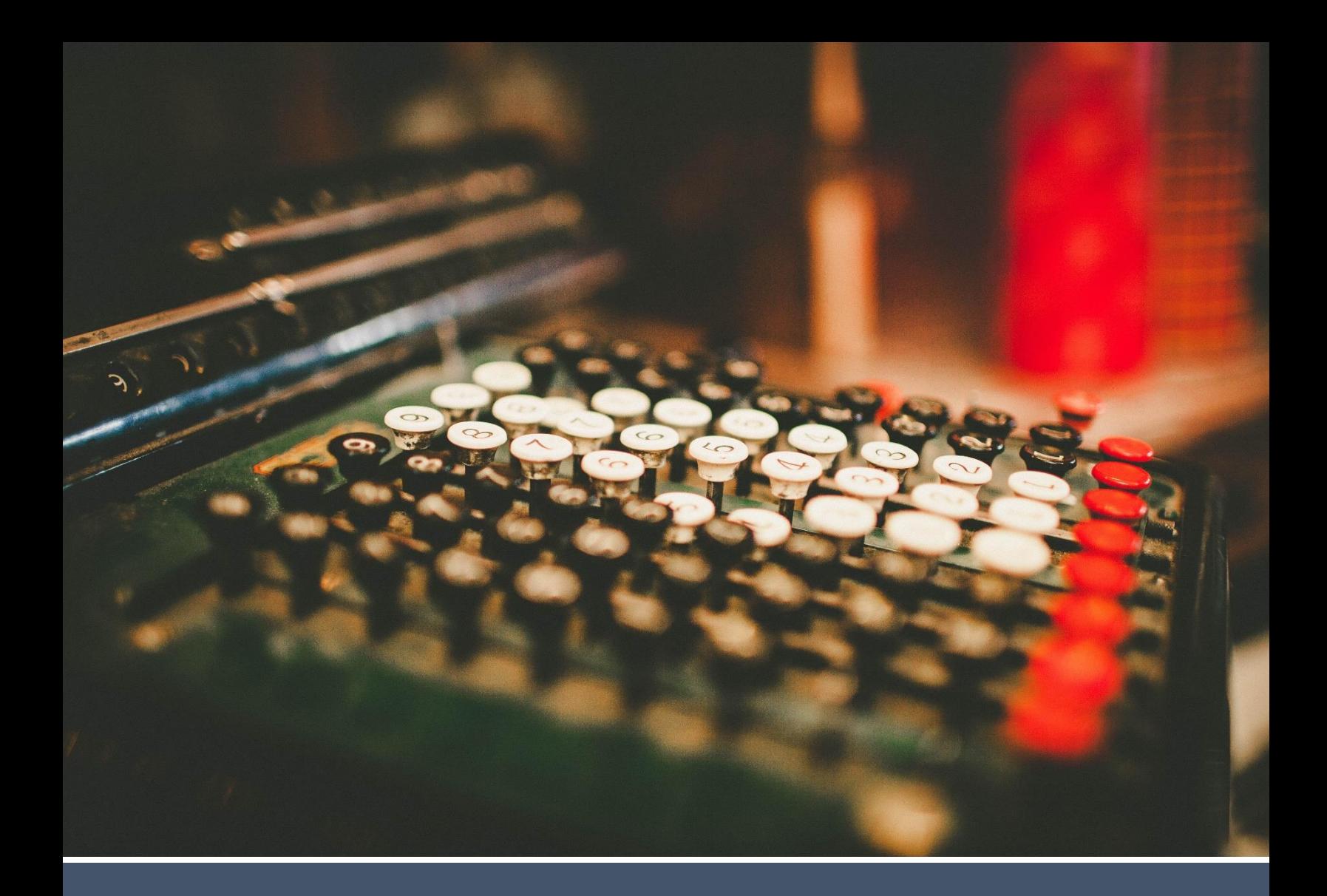

# **Secure Web Pay Checkout Integration Guide v1.10**

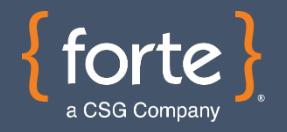

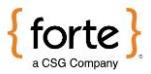

## **Revision History**

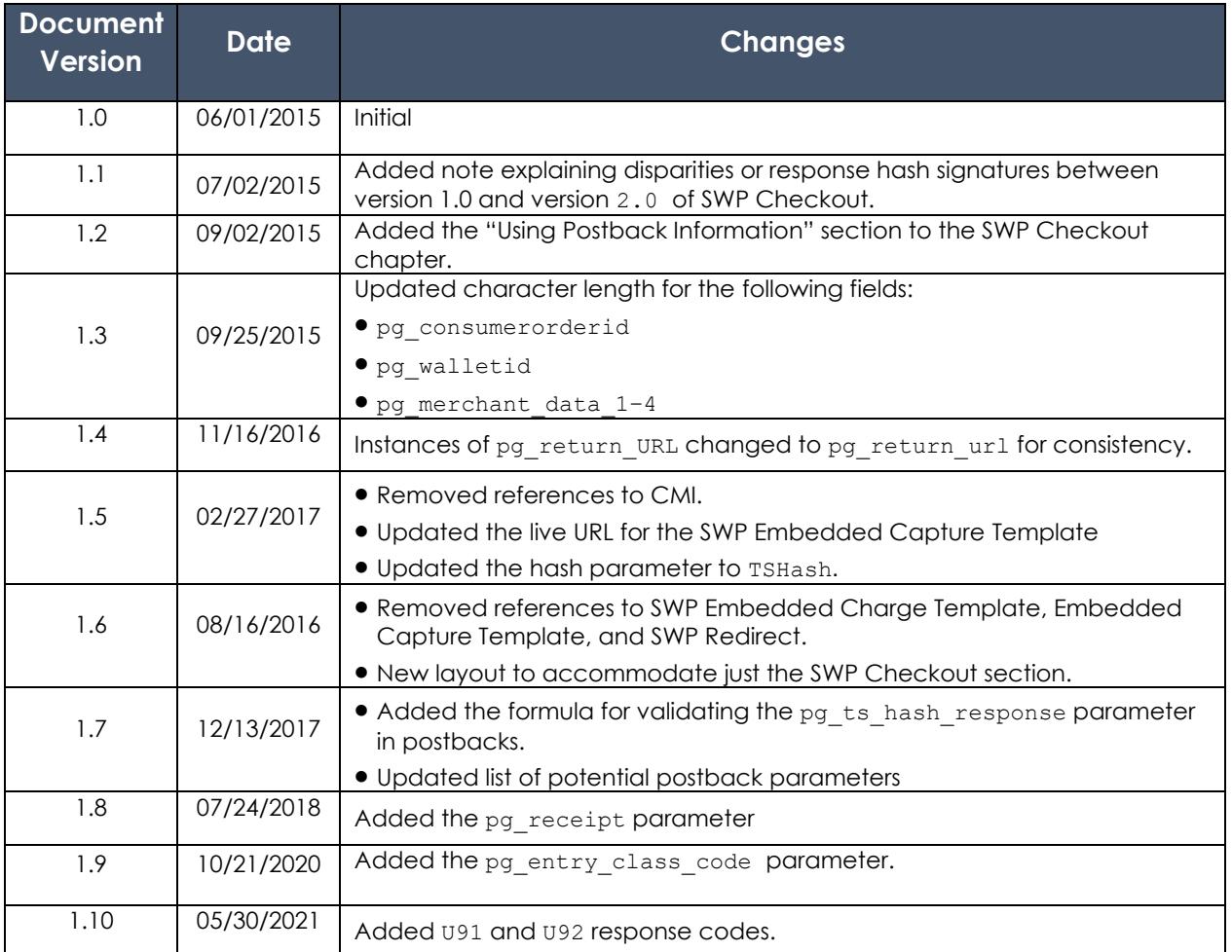

#### **© 2021 CSG Systems International, Inc. and/or its affiliates ("CSG")**

All rights reserved. The information contained in this document is subject to change without notice. CSG makes no warranty of any kind with regard to this material, including but not limited to the documentation, function, and performance of these programs and their suitability for any purpose. CSG shall not be liable for any errors contained herein for incidental or consequential damages in connection with the furnishing, performance, or use of this material.

This document contains proprietary information, including trade secrets, which is protected by copyright. All rights are reserved. No part of this document may be reproduced or translated into another document in any language without prior consent of CSG Systems International, Inc., 500 W. Bethany Dr., Suite 200, Allen, TX 75013.

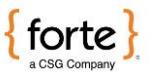

# **Table of Contents**

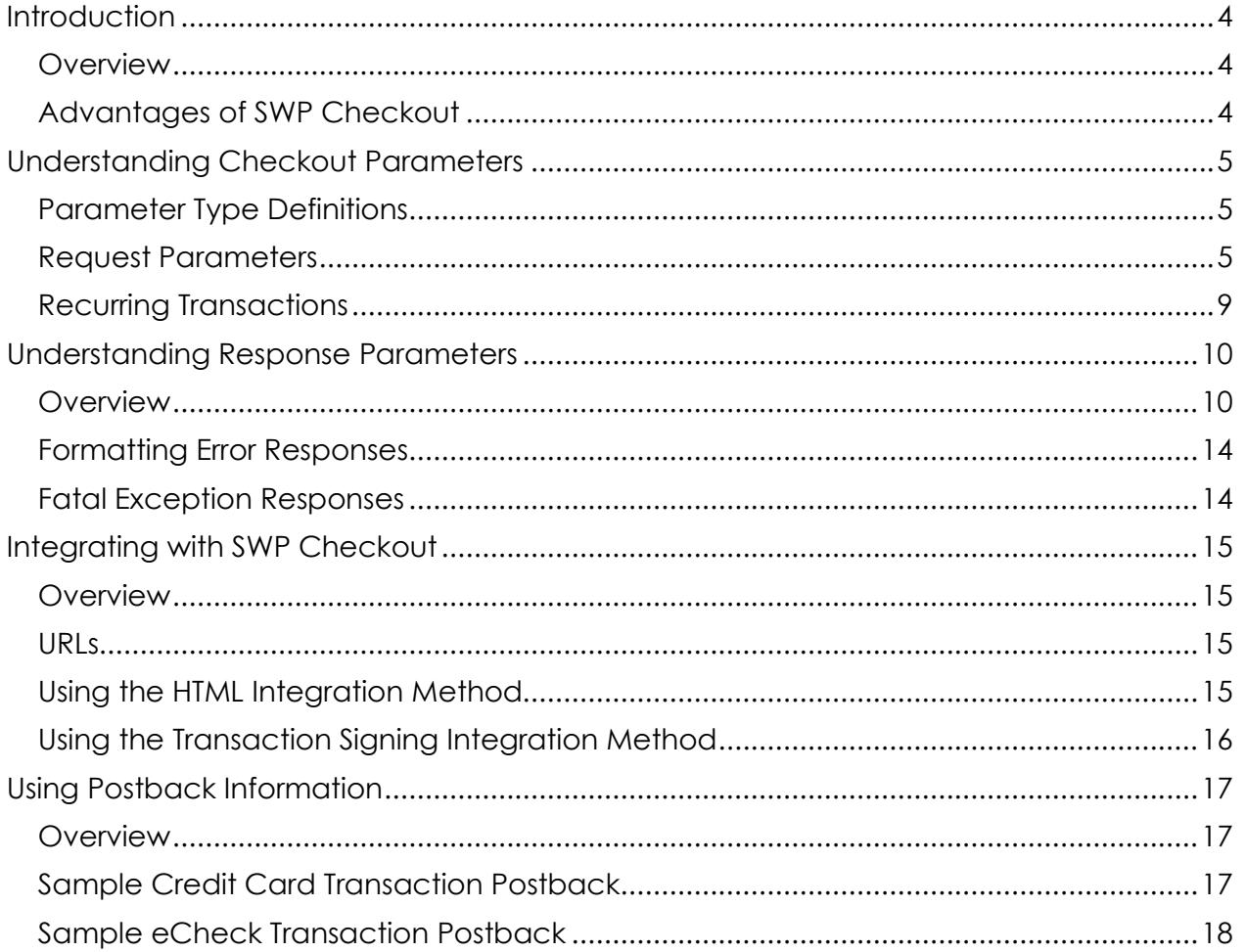

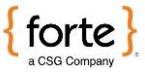

# <span id="page-3-0"></span>**Introduction**

<span id="page-3-2"></span><span id="page-3-1"></span>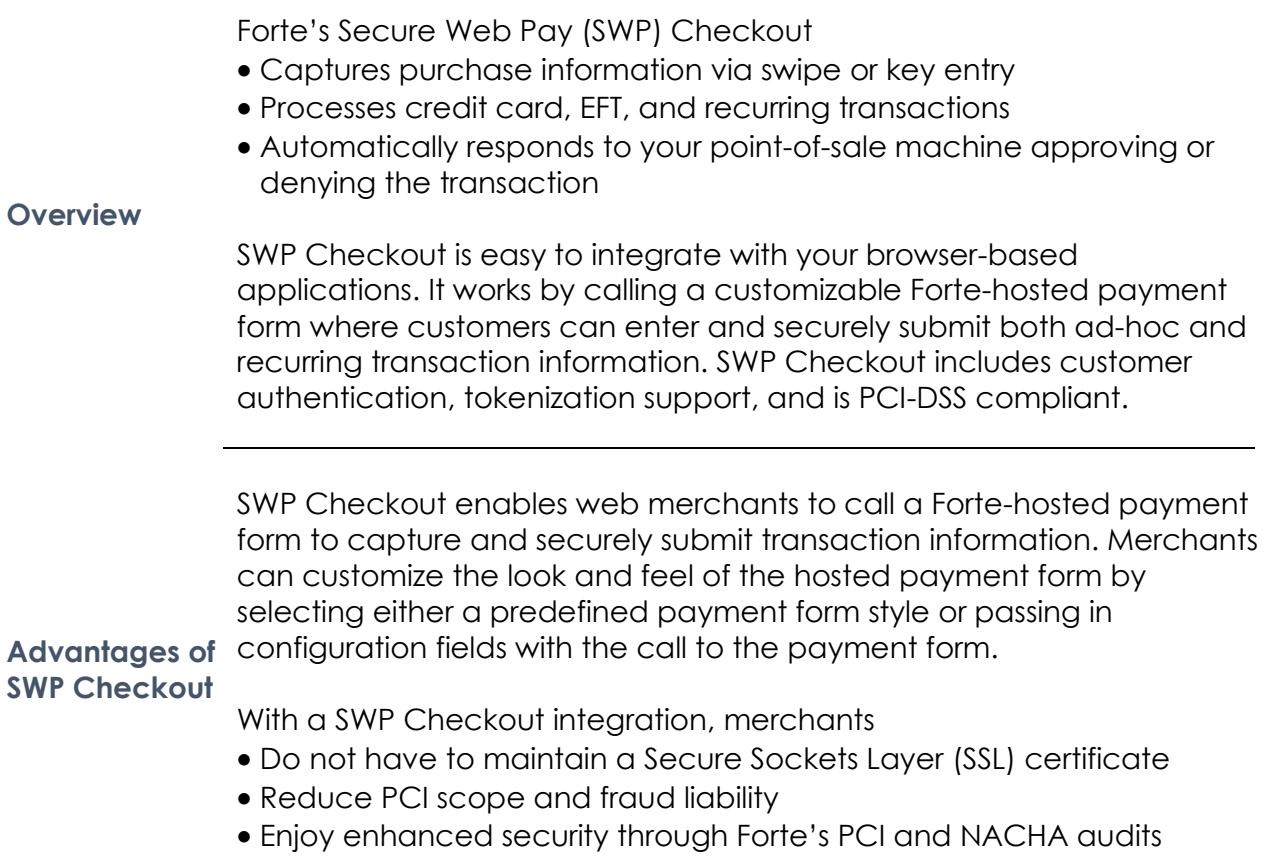

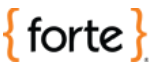

#### <span id="page-4-0"></span>**Understanding Checkout Parameters**

The following table displays the types of parameters merchants can use in the SWP Checkout application. This table should be used in conjunction with the request and response parameter tables displayed in the following sections.

#### <span id="page-4-1"></span>**Parameter Type Definitions**

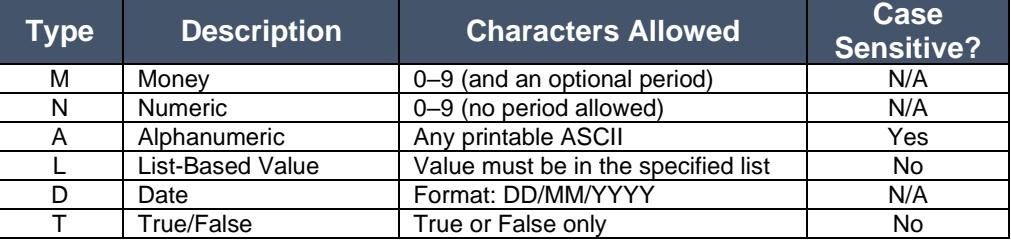

Forte uses specific parameters to populate values on the SWP Checkout payment page as read-only. Prefixing a parameter with an e will allow the values to be shown as editable.

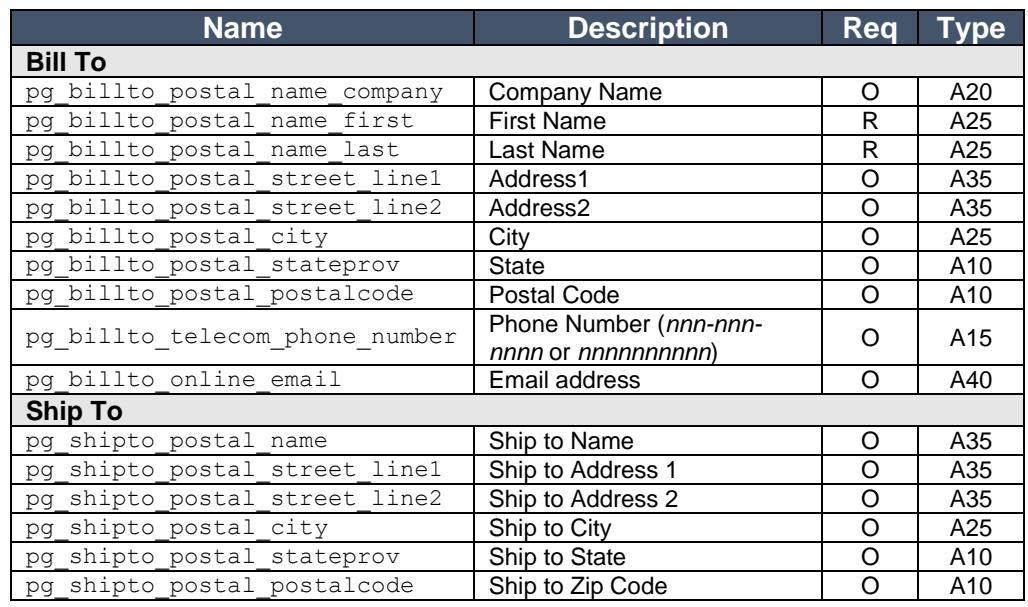

*Continued on next page*

<span id="page-4-2"></span>**Request Parameters**

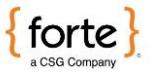

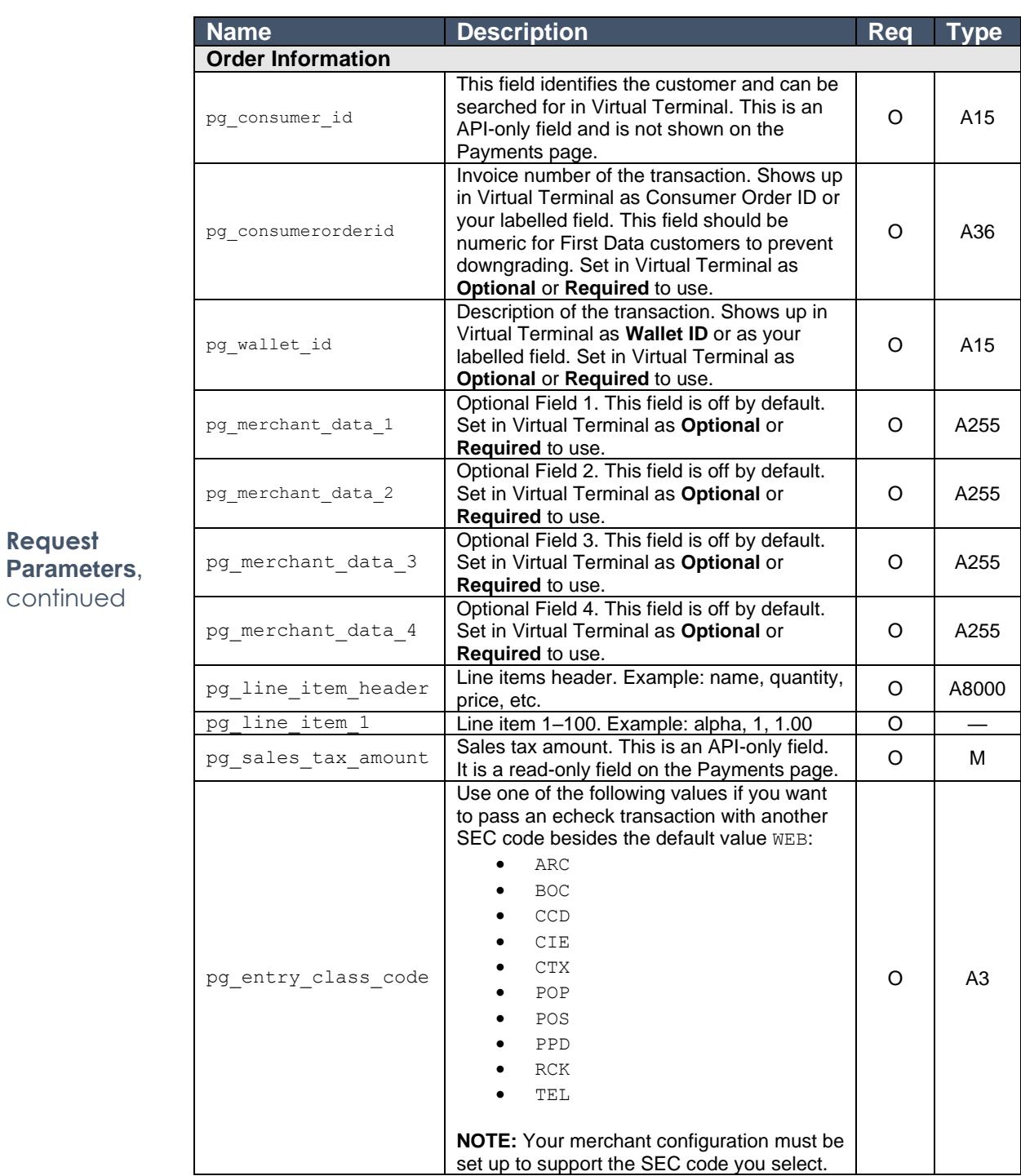

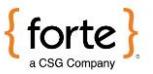

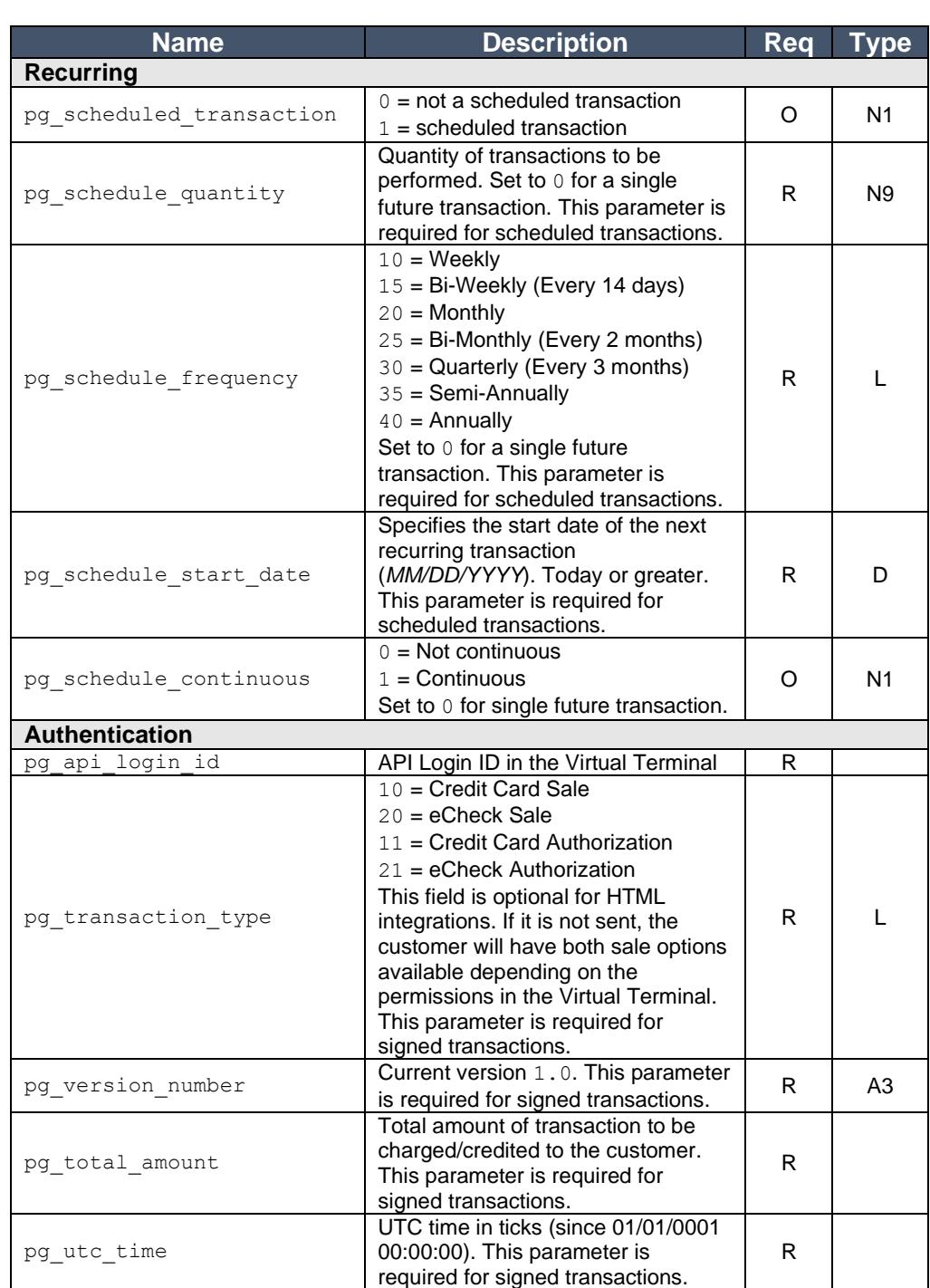

*Continued on next page*

**Request Parameters**, continued

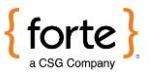

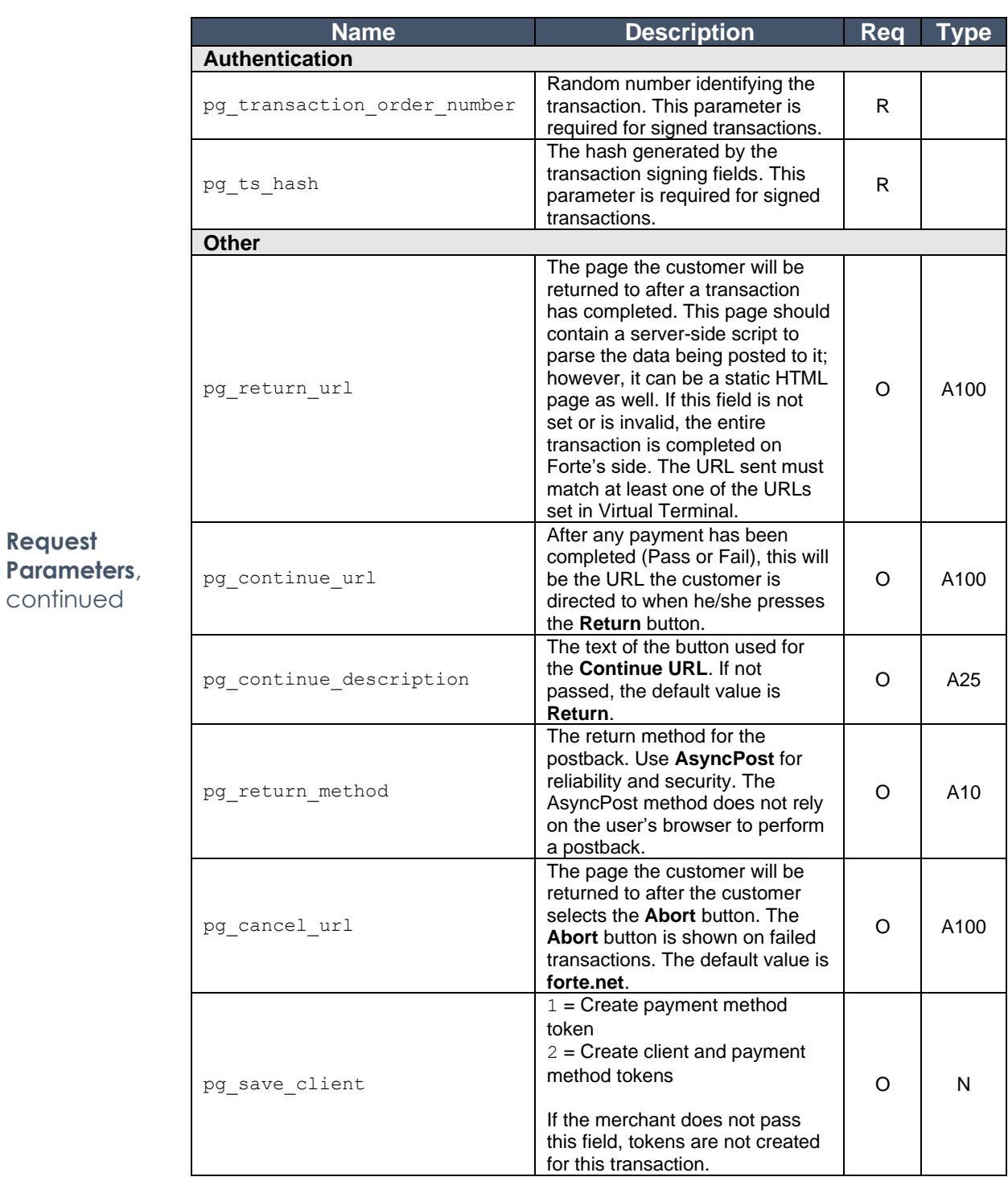

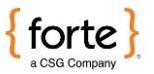

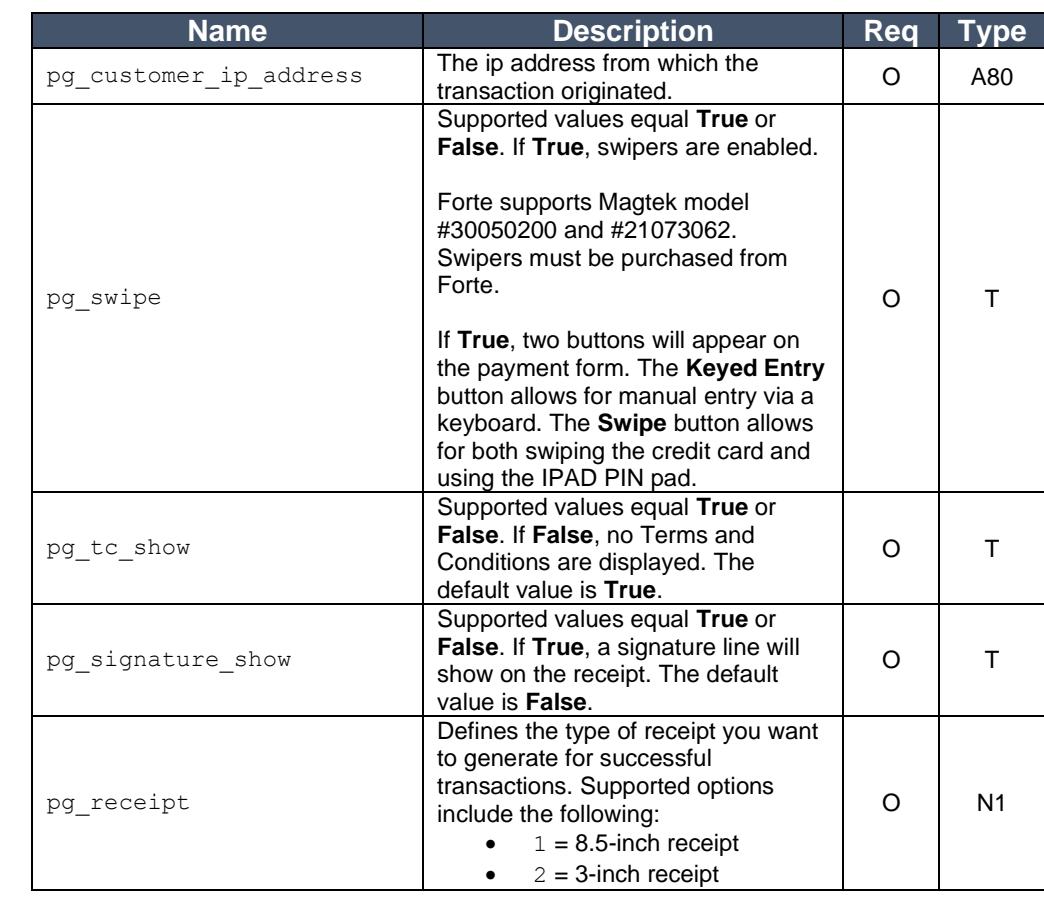

**Request Parameters**, continued

<span id="page-8-0"></span>**Recurring Transactions** The recurring fields of the Recurring Transaction Template are used to establish recurring, scheduled transactions. Transactions will be created and processed at the stated frequency (as long as the recurring transaction is in an "active" state). The transactions will be created and processed until the specified quantity is reached (if it is non-zero) or until the transaction is suspended or deleted by the merchant. Voided and declined transactions do not count towards the specific quantity. Recurring transactions must have both pg\_scheduled\_quantity and pg\_schedule\_frequency, but the pg\_schedule\_start\_date parameter is optional.

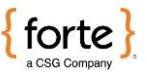

# <span id="page-9-0"></span>**Understanding Response Parameters**

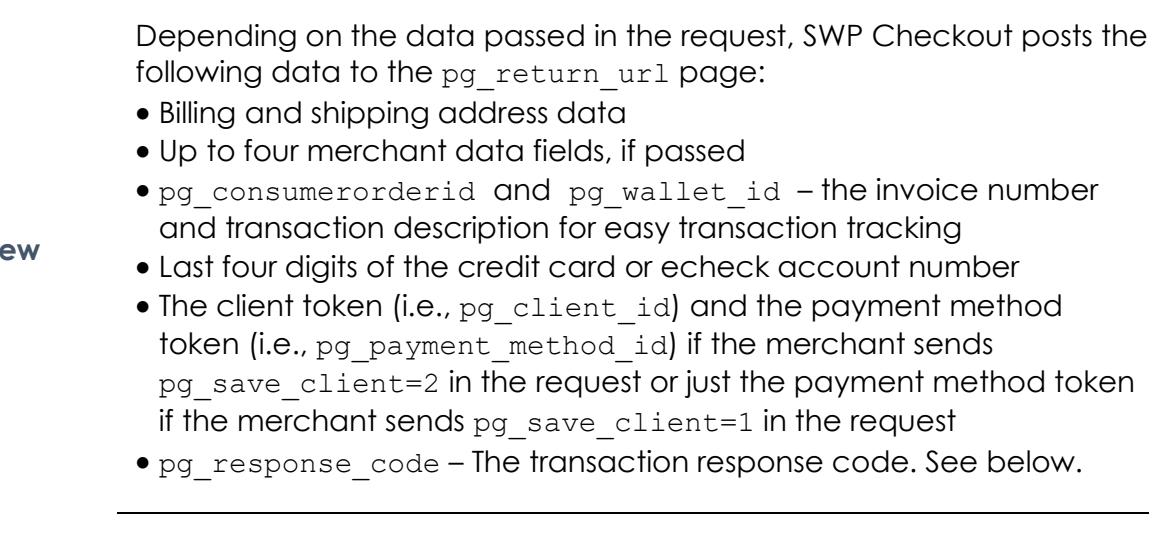

#### <span id="page-9-1"></span>**Overvie**

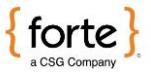

# **Understanding Response Parameters,** Continued

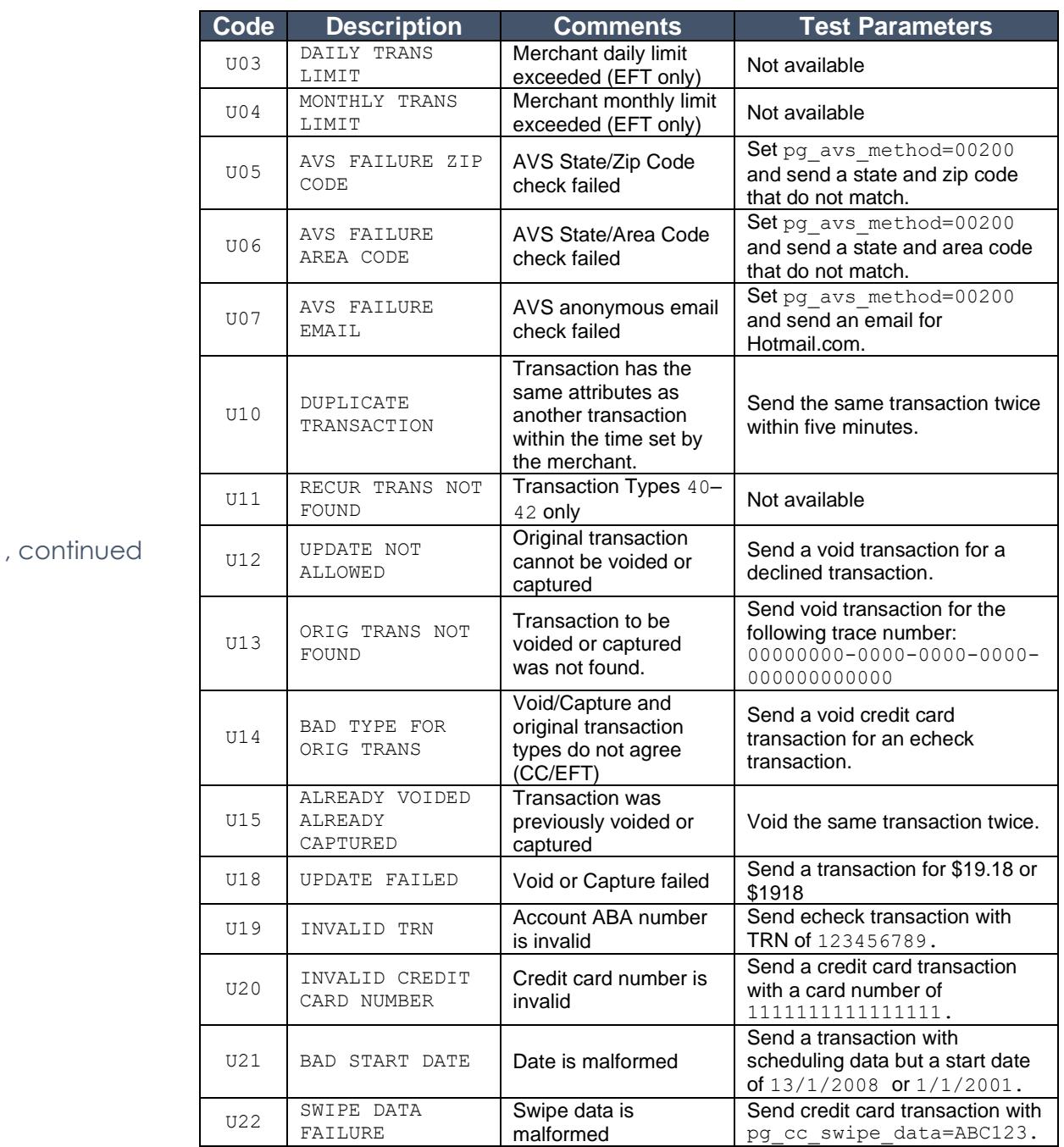

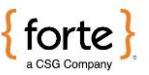

# **Understanding Response Parameters, Continued**

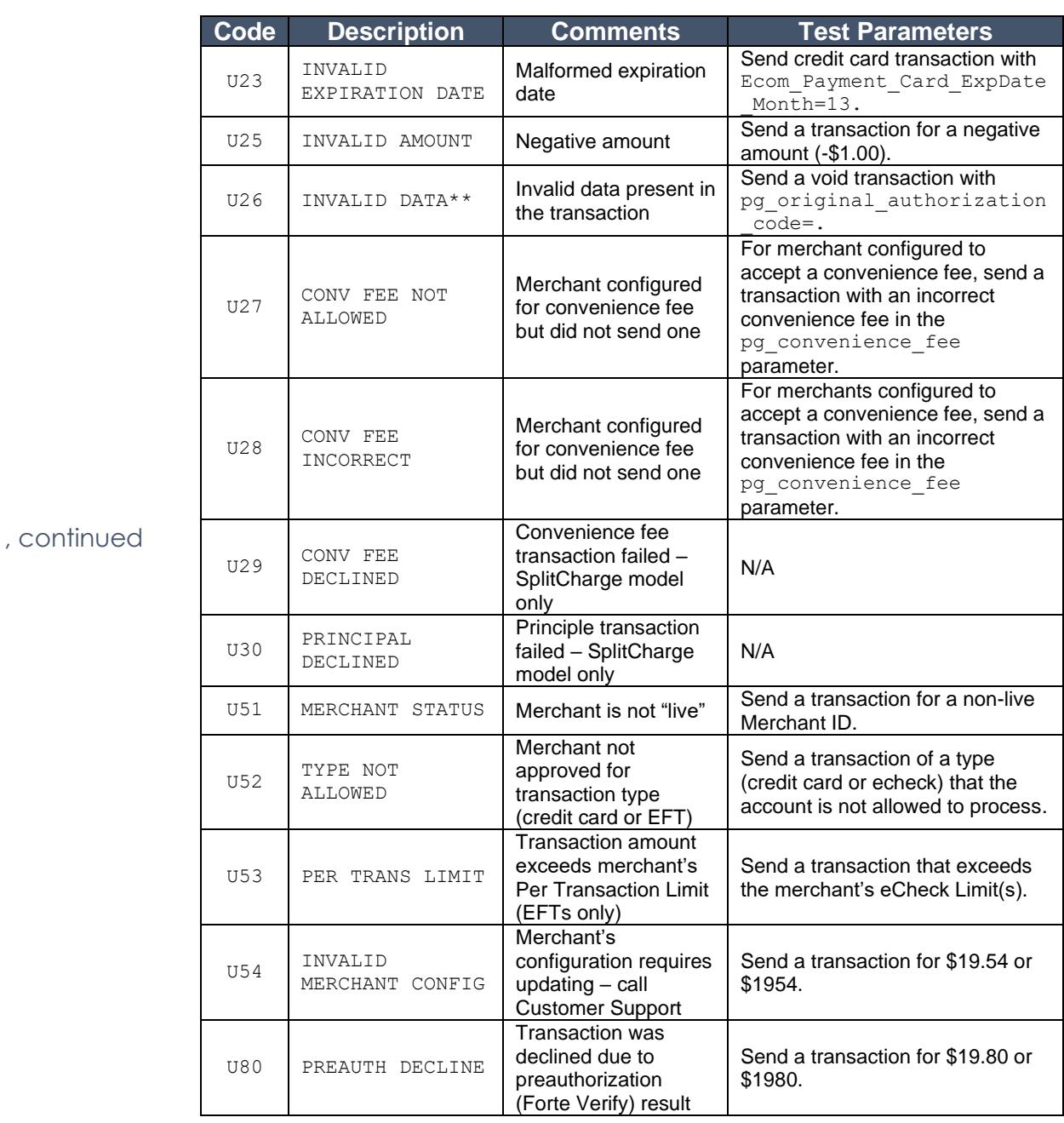

, continued

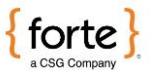

#### **Understanding Response Parameters,** Continued

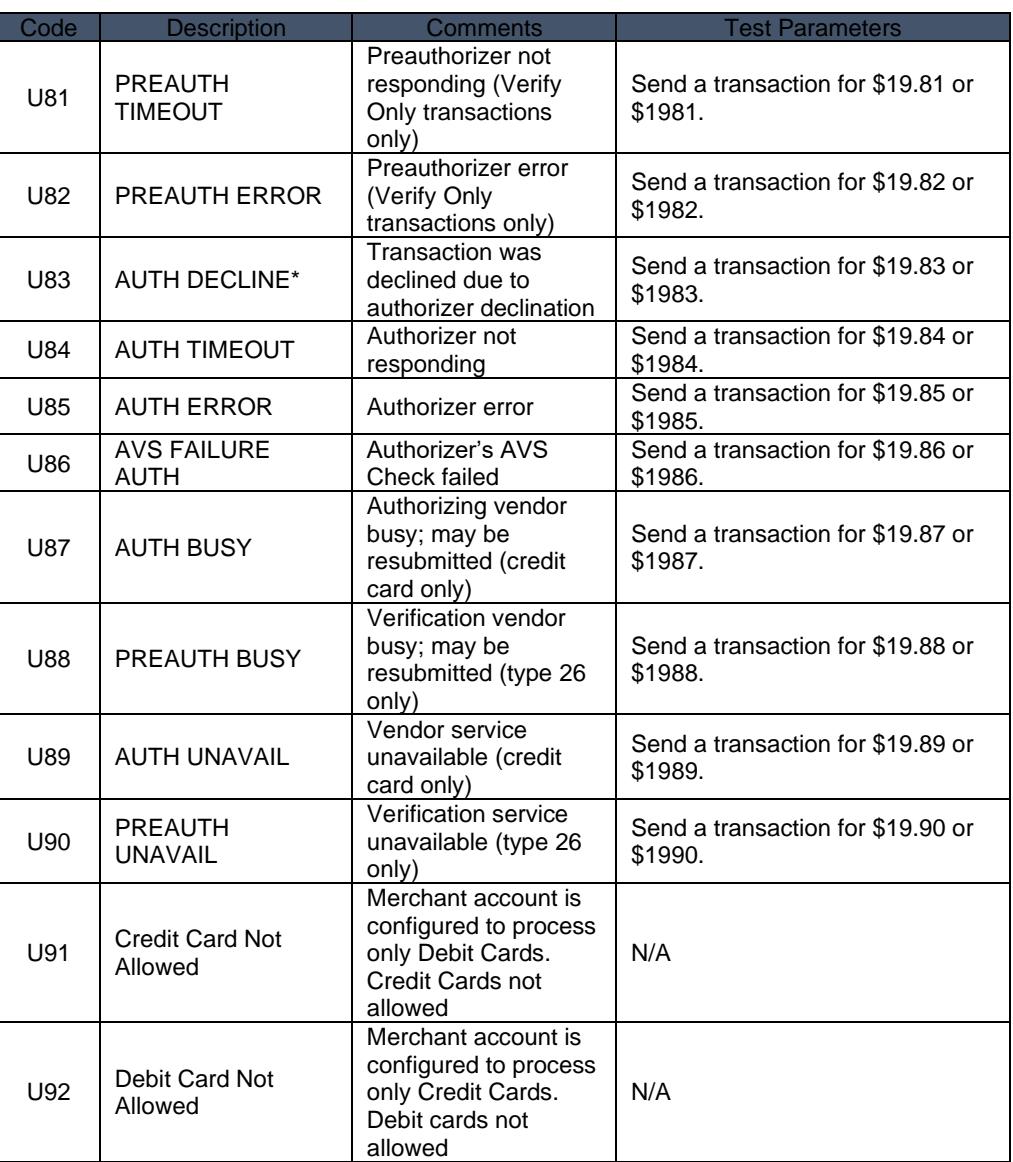

\*pg\_response\_description will contain the text of the vendor's response.

\*\*pg\_response\_description will contain a more specific message.

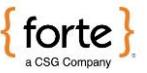

#### **Understanding Response Parameters, Continued**

The following table displays the codes returned when Forte finds formatting errors. The response description field will actually list all the offending fields in the message (to the 80-character limit). The description field will be formatted as follows:

<code>:<fieldname>[,<code>:<fieldname> ...]</code>

<span id="page-13-0"></span>**Formatting Error Responses**

The pg\_response\_code\_will contain the first error type encountered. All formatting errors begin with an F.

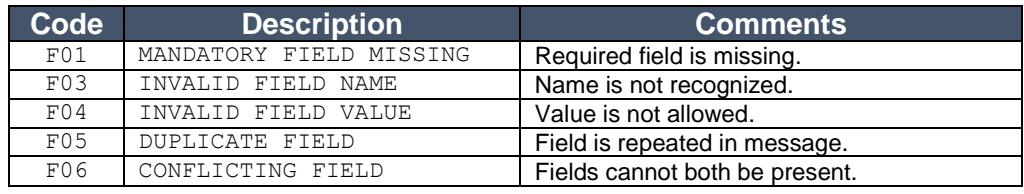

The following table displays exceptions that will stop the processing of a well-formed message due to security or other considerations. All fatal exceptions begin with E.

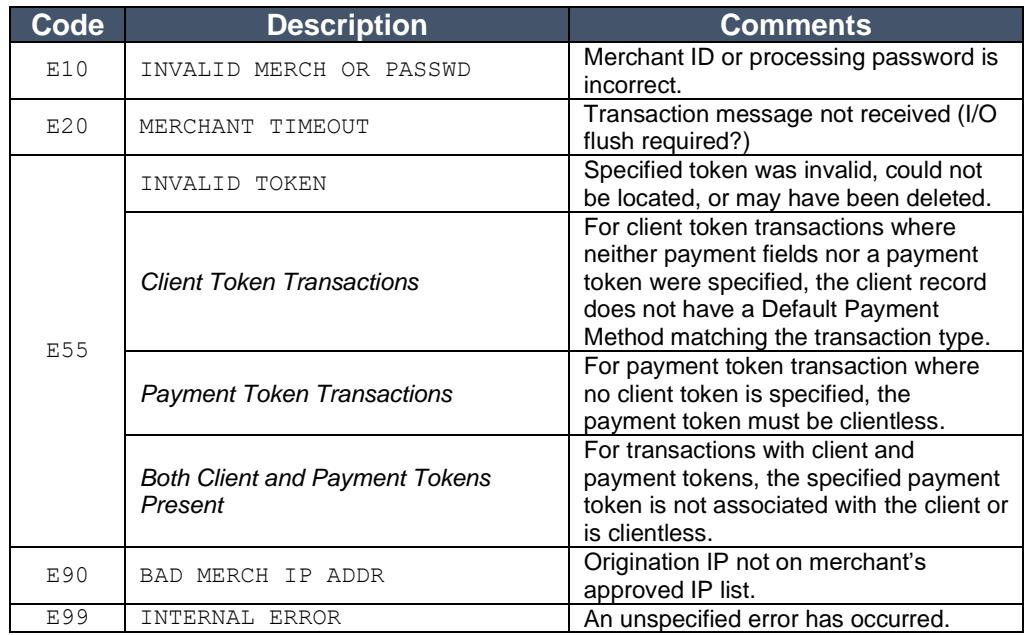

<span id="page-13-1"></span>**Fatal Exception Responses**

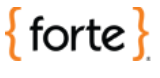

# <span id="page-14-0"></span>**Integrating with SWP Checkout**

<span id="page-14-3"></span><span id="page-14-2"></span><span id="page-14-1"></span>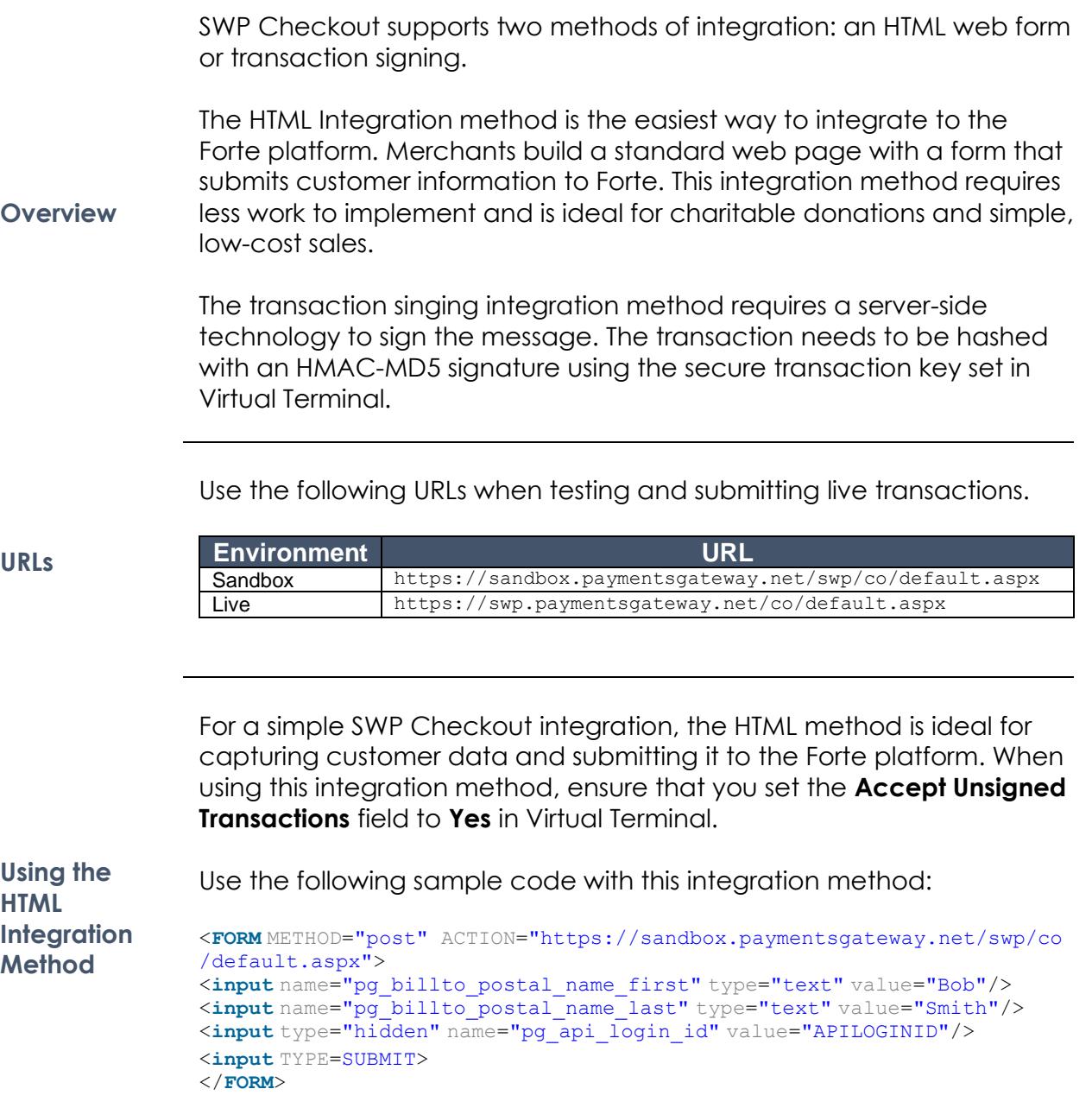

<span id="page-15-0"></span>**Using the Transaction Signing Integration Method**

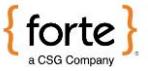

#### **Integrating with SWP Checkout, Continued**

The transaction signing method requires server-side technology to add a signature to the message. The signature hash is calculated with an HMAC-MD5 algorithm using keys created and maintained in Virtual Terminal (the **API Login ID** and the **Secure Transaction Key**). Use the following hashing formula for your transaction signature: pg\_ts\_hash = HMAC-MD5(pg\_apilogin\_id|pg\_transaction\_type| pg\_version\_number|pg\_total\_amount|pg\_utc\_time| pg\_transaction\_order\_number,pg\_secure\_transaction\_key) To validate the hash in the postback, take the values of the pg utc time and the pg trace number parameters in the postback and insert them into the following formula: pq ts hash response = HMACMD5(pg apilogin id|pg trace number| pg\_total\_amount|pg\_utc\_time,pg\_secure\_transaction\_key) The value of your validation hash should match the value of the postback parameter pg\_ts\_hash\_response. **NOTE:** Clients validating the response hash signature on merchant accounts set up with convenience fees will use the pg\_total\_amount value in the postback (which includes the convenience fee). For example, if the principal payment amount is \$100 and the merchant account card fee is 2.5%, in the transaction signature the pg\_total\_amount is \$100.00, but in the response hash validation the pg total amount will be \$102.50.

Use the following sample code with this integration method:

```
<FORM METHOD="post" ACTION="https://sandbox.paymentsgateway.net/swp/co
/default.aspx">
<input name="pg_billto_postal_name_first" type="text" value="Bob"/>
<input name="pg_billto_postal_name_last" type="text" value="Smith"/>
<input type="hidden" name="pg_api_login_id" value="APILOGINID"/>
<input type="hidden" name="pg_transaction_type" value="10"/>
<input type="hidden" name="pg_version_number" value="1.0"/>
<input type="hidden" name="pg_total_amount" value="5.00"/>
<input type="hidden" name="pg_utc_time" value="634094514514687490"/>
<input type="hidden" name="pg_transaction_order_number"
value="100055"/>
<input type="hidden" name="pg_ts_hash" value="4bac0b9badbea7730cd41c33
4384bdfa"/>
<input TYPE=SUBMIT>
</FORM>
```
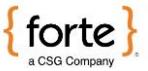

# <span id="page-16-0"></span>**Using Postback Information**

<span id="page-16-2"></span><span id="page-16-1"></span>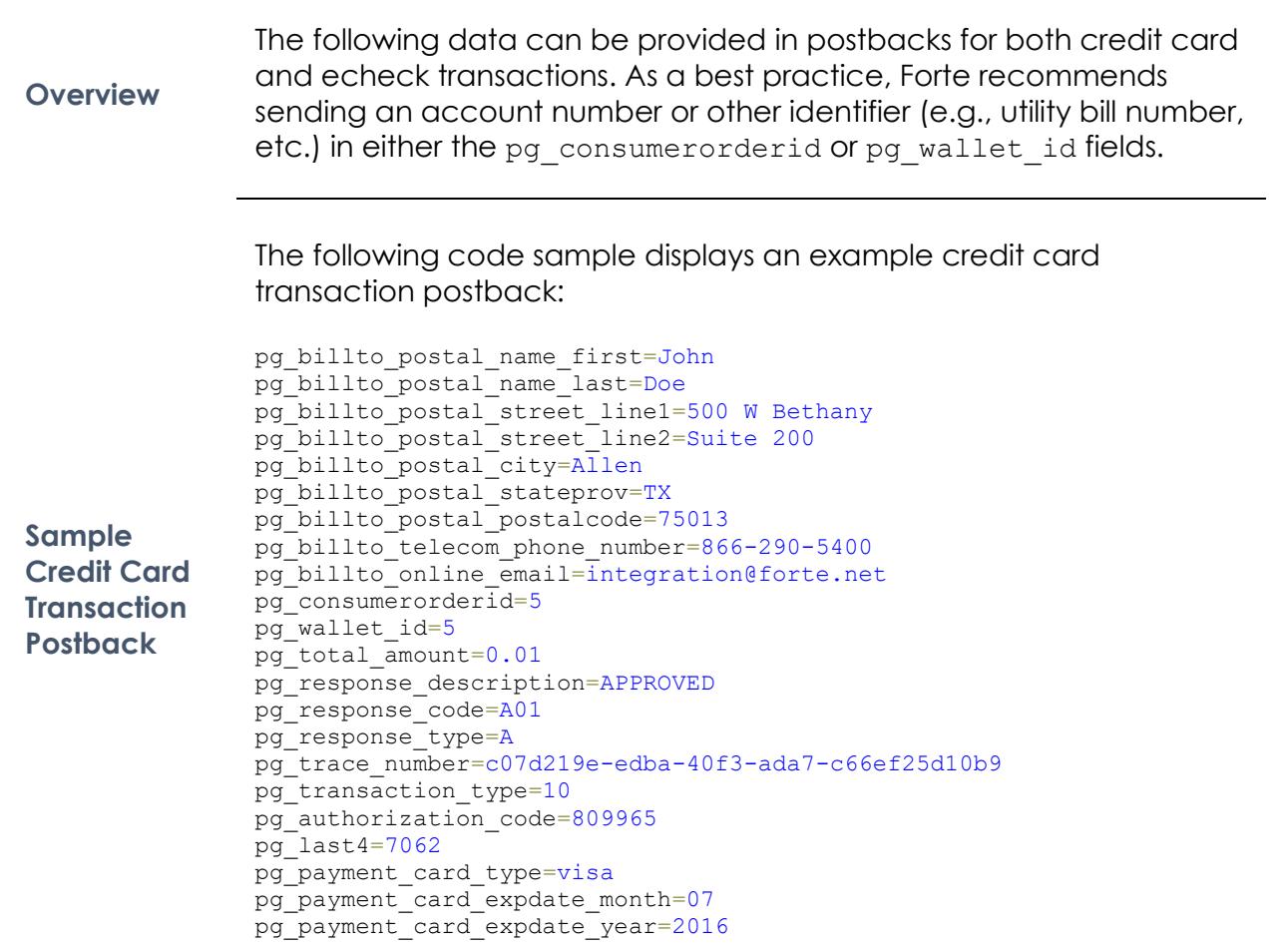

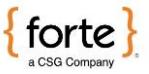

# **Using Postback Information**, Continued

The following code sample displays an example echeck transaction postback:

<span id="page-17-0"></span>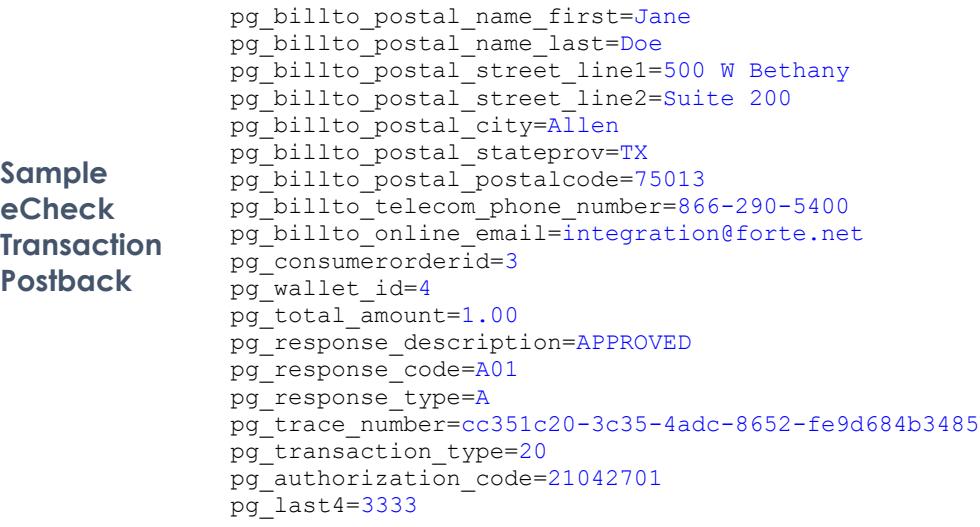